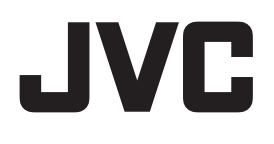

ネットワークビデオレコーダー **VR-X8500**

# **簡単ガイド**

ビューワー"Smart Client"でのライブ映像や記録映像の見かたなど、基本的な操作方法について説明しています。さらに詳 しい操作や設定方法は、ネットワークビデオレコーダー VR-X8500 に付属の『取扱説明書(操作・設定編)』をご覧ください。

### **Smart Client の起動方法と画面**

VR-X8500 またはパソコンにインストールされているビューワー"Smart Client"を起動します。 デスクトップ上のアイコンは "XProtect Smart Client 2020 R3 (64bit)" と表示されます。本書では "Smart Client" と 表記します。

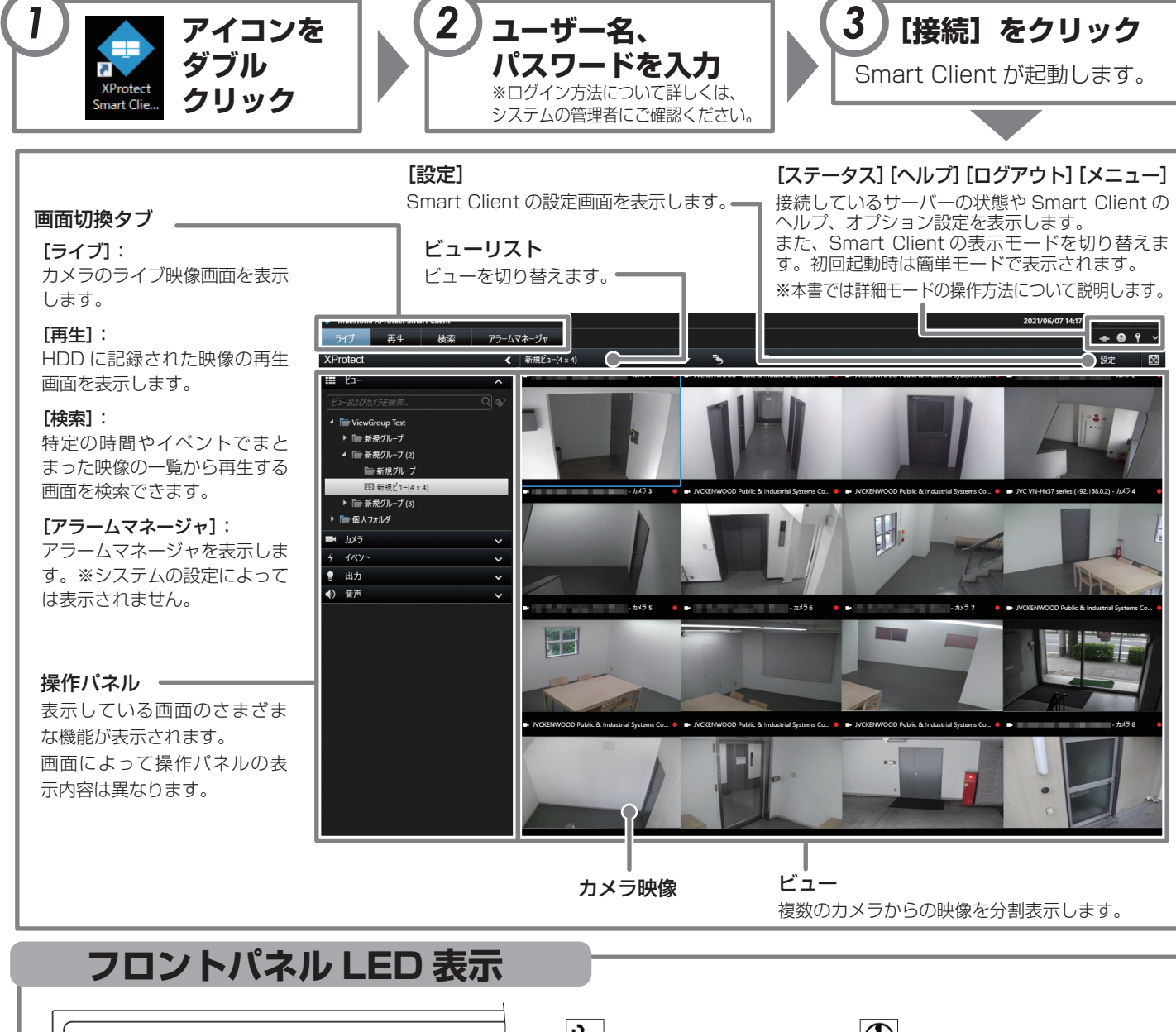

## **カメラのライブ映像画面を見る**

ビューワー"Smart Client"を使って、カメラが現在撮影している映像(ライブ映像)を表示します。

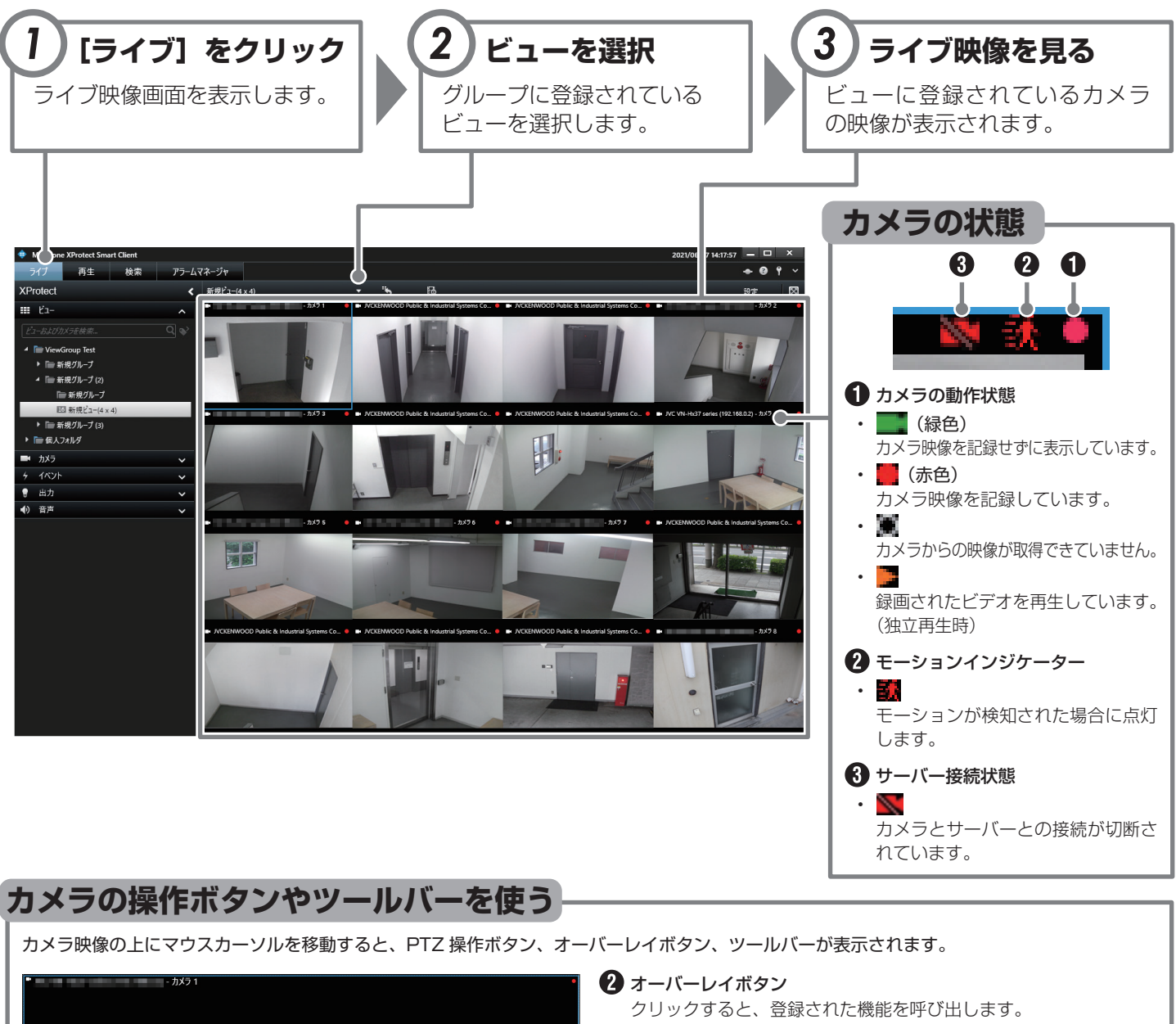

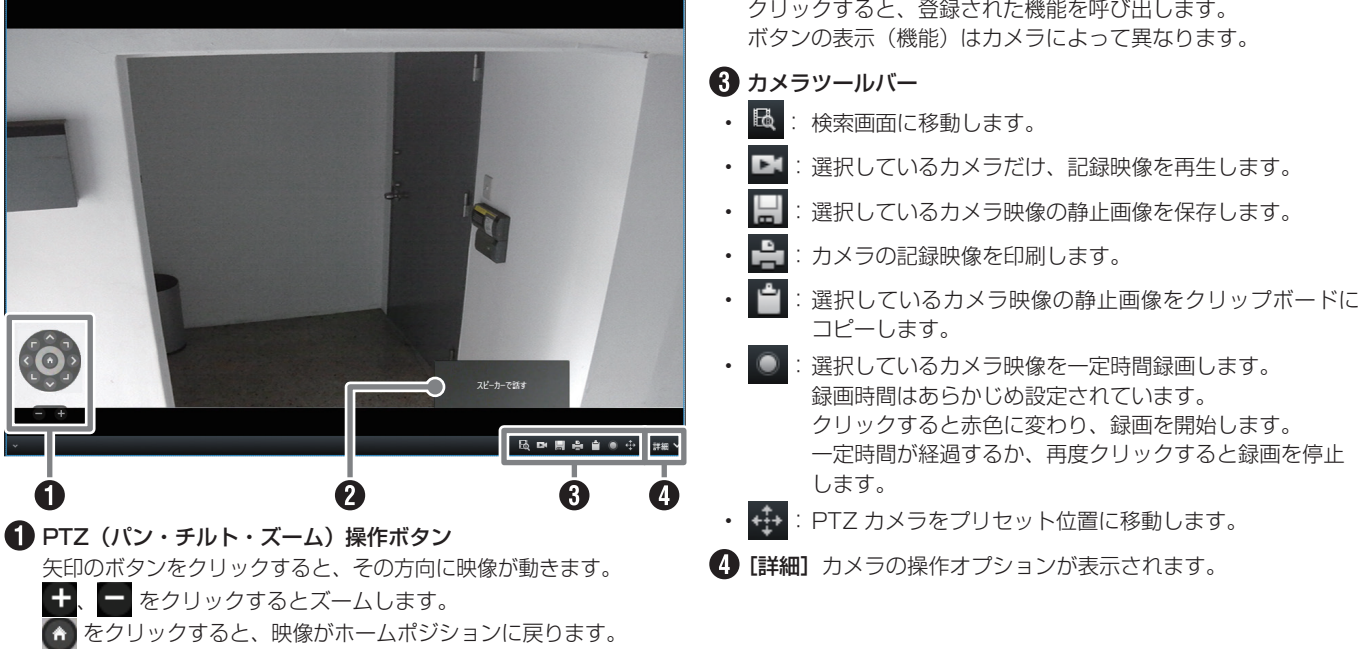

#### <span id="page-2-0"></span>**記録された映像を再生する**

ビューワー"Smart Client"でネットワークビデオレコーダーに記録されたカメラの映像を再生します。

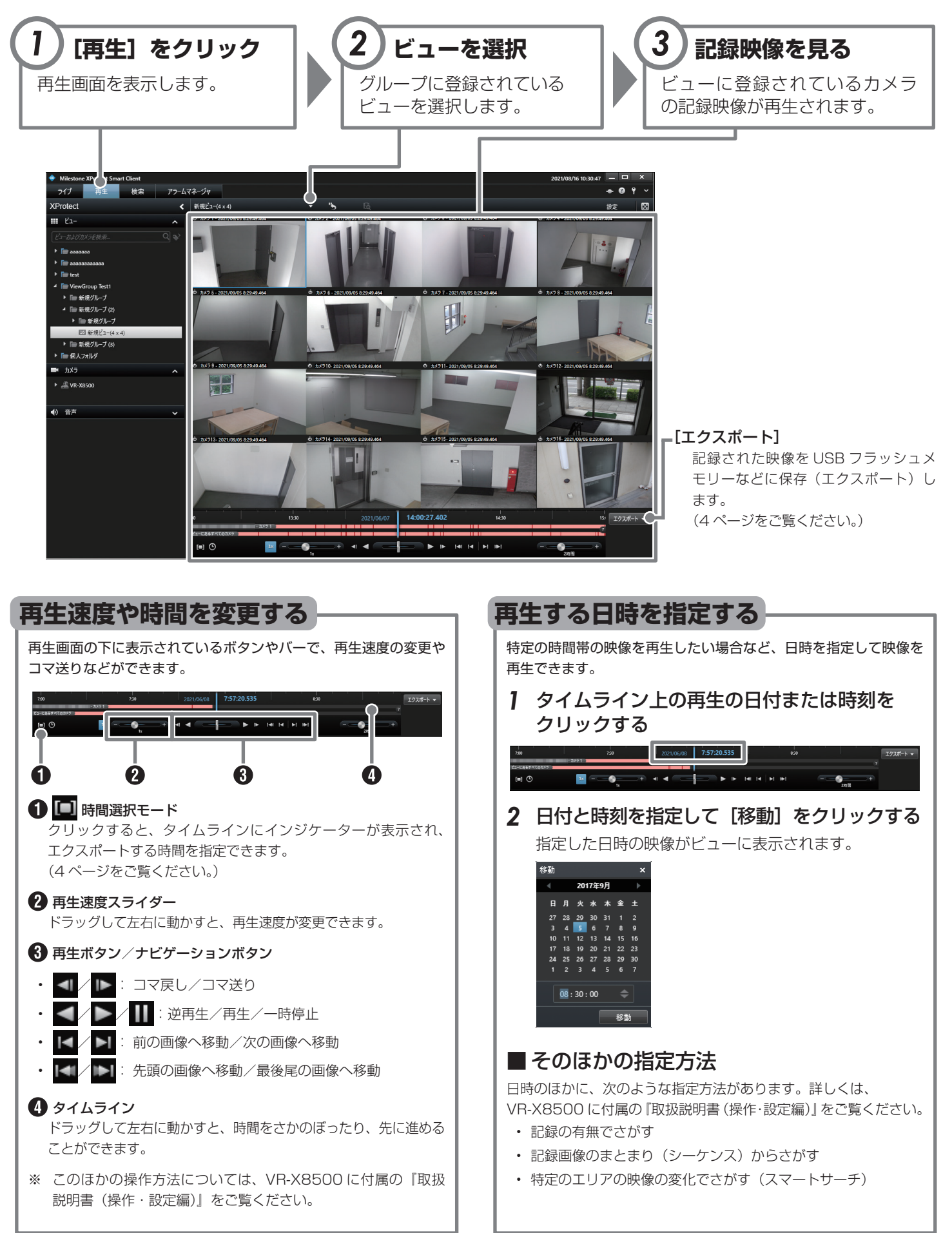

# <span id="page-3-0"></span>記録された映像を USB フラッシュメモリーに保存す

ネットワークビデオレコーダーに記録されたカメラの映像を他のパソコンで再生できるように、USB フラッ シュメモリーなどに保存(エクスポート)します。

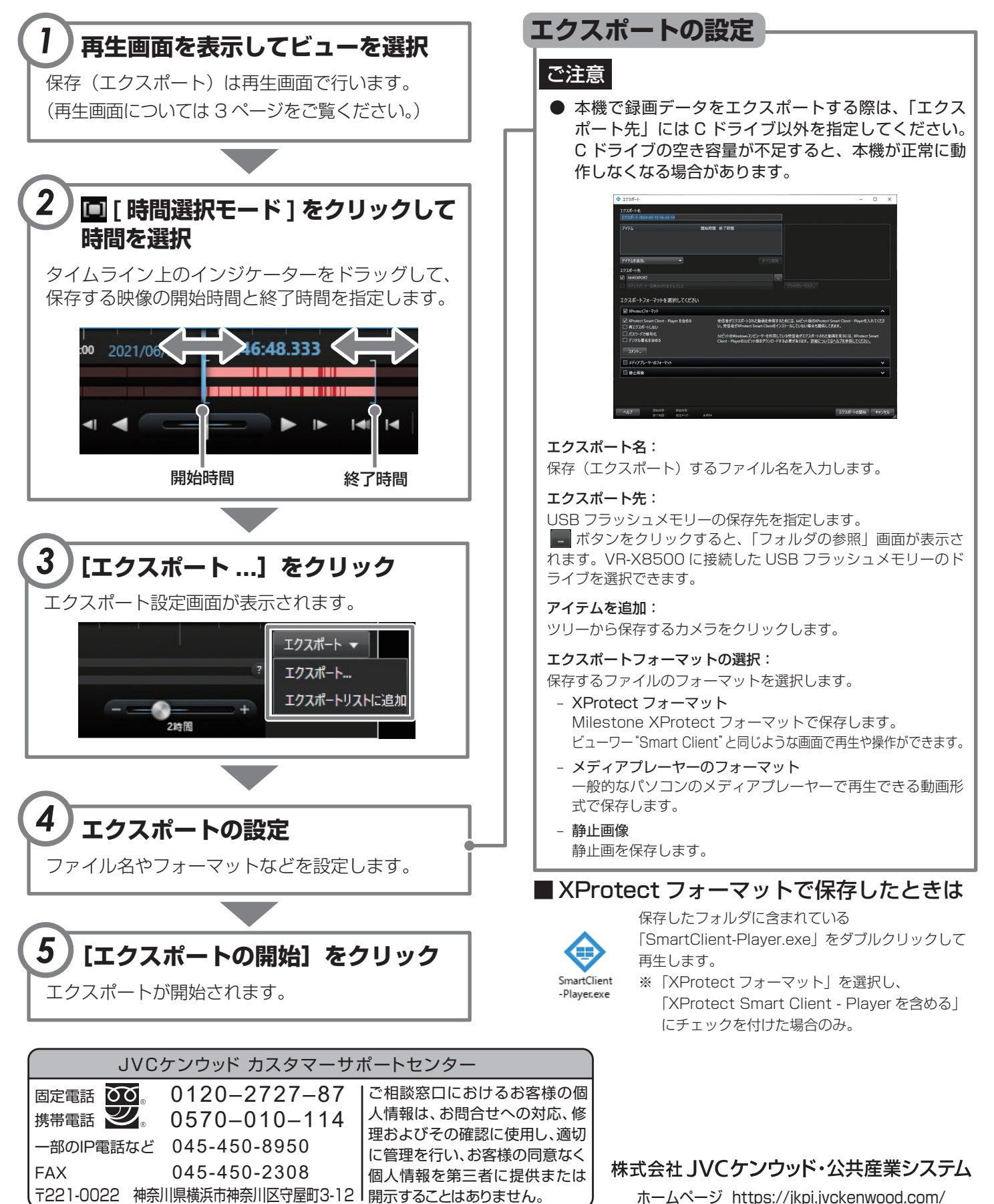

© 2024 JVCKENWOOD Public & Industrial Systems Corporation B5A-3748-10